## **CA Identity Manager – Policy Xpress**

## **Sumeet Mahajan**

PX Action Rules run as 'SWITCH' statements. Meaning, two Action Rules cannot run simultaneously.

To change its behavior and make it run with 'IF-ELSEIF-ELSE' behavior, following logic can be used:

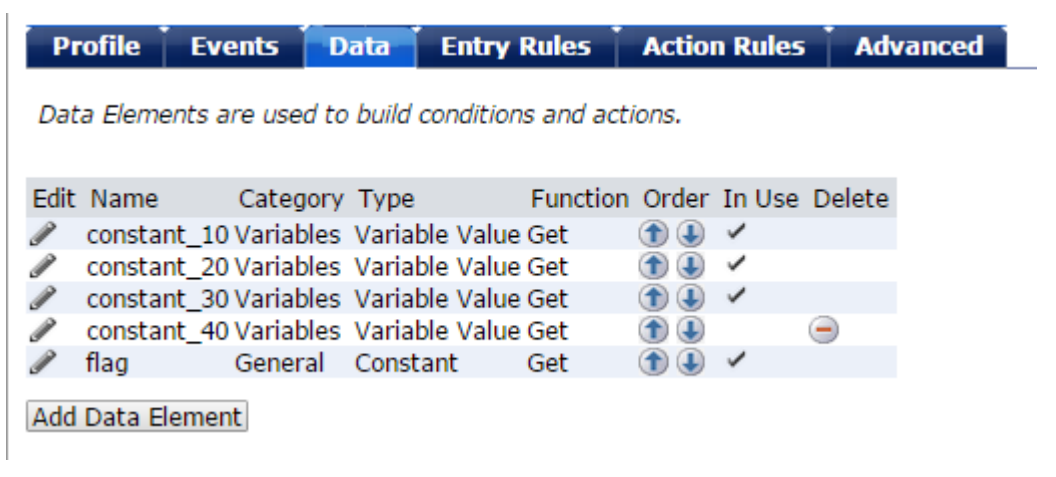

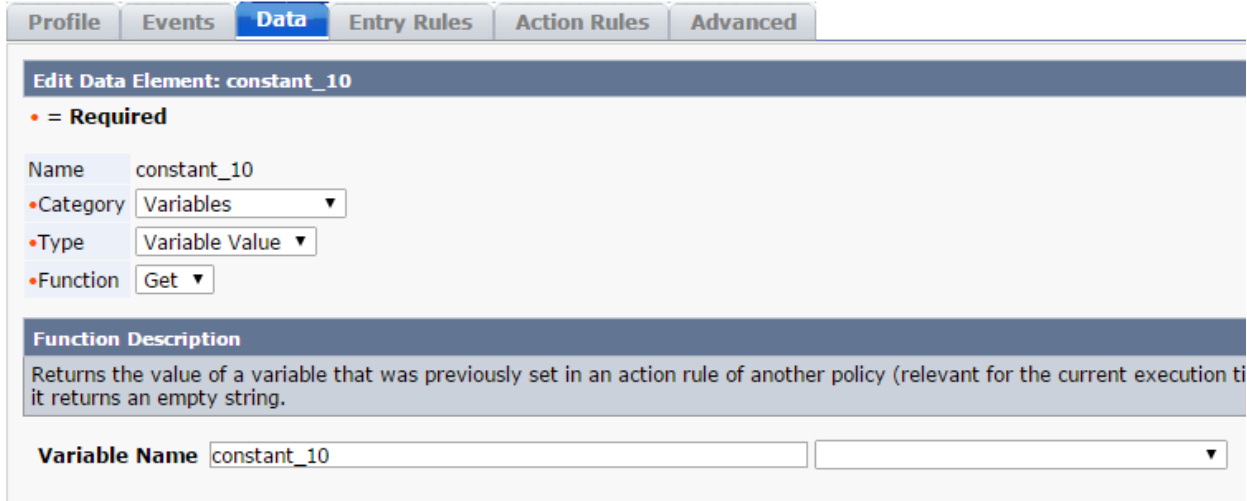

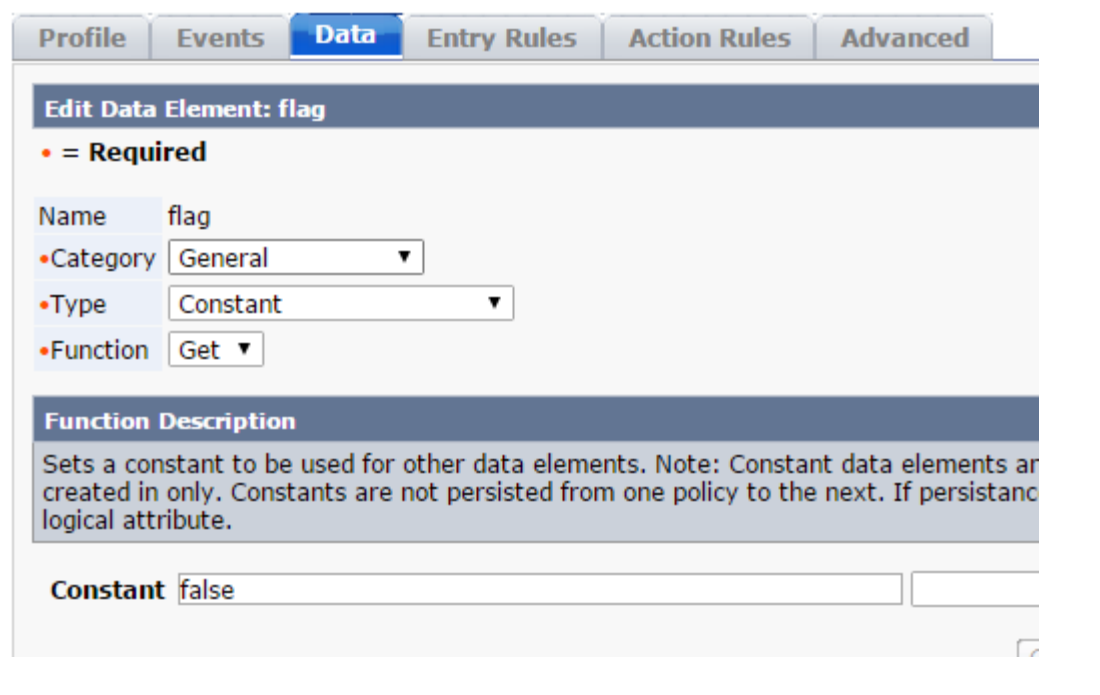

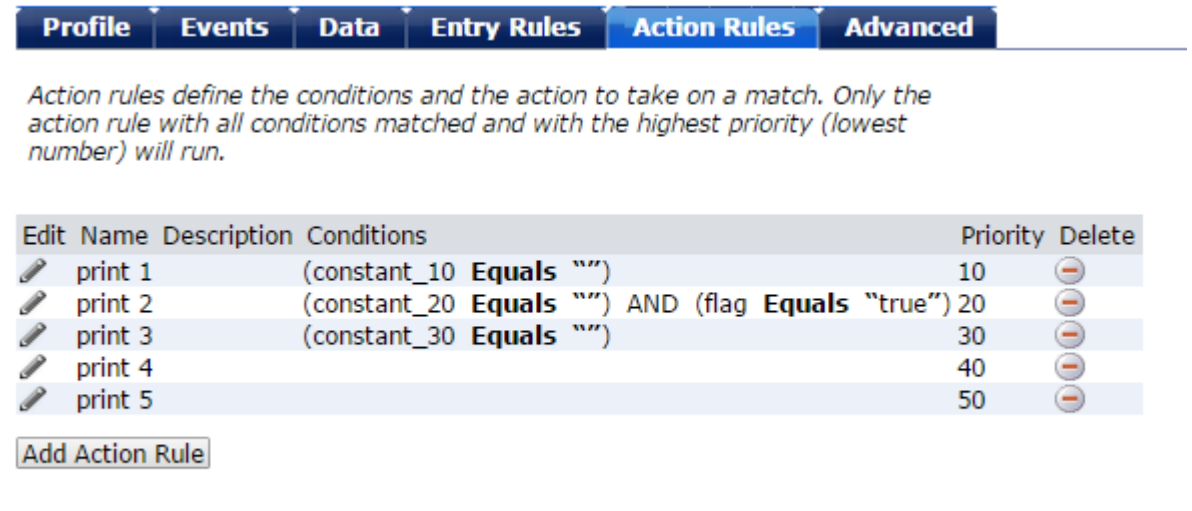

**Return to Search** 

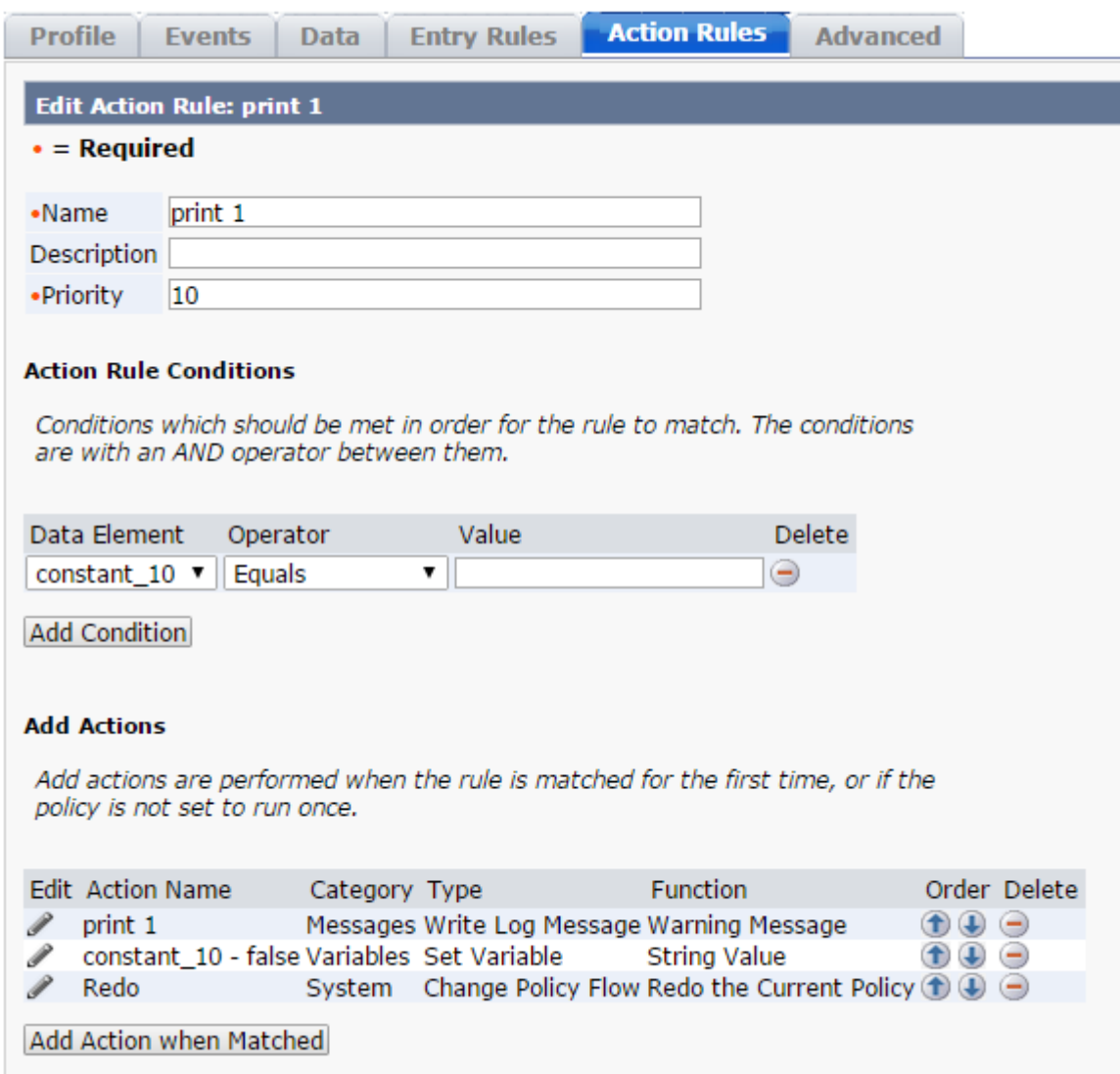

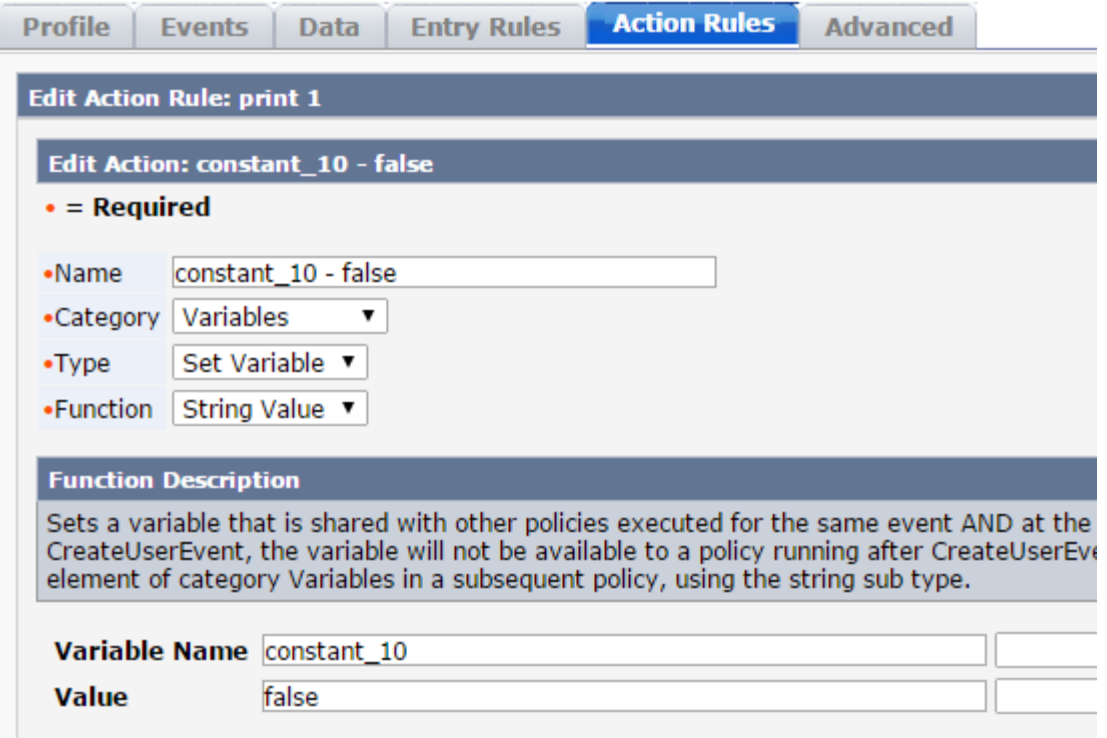

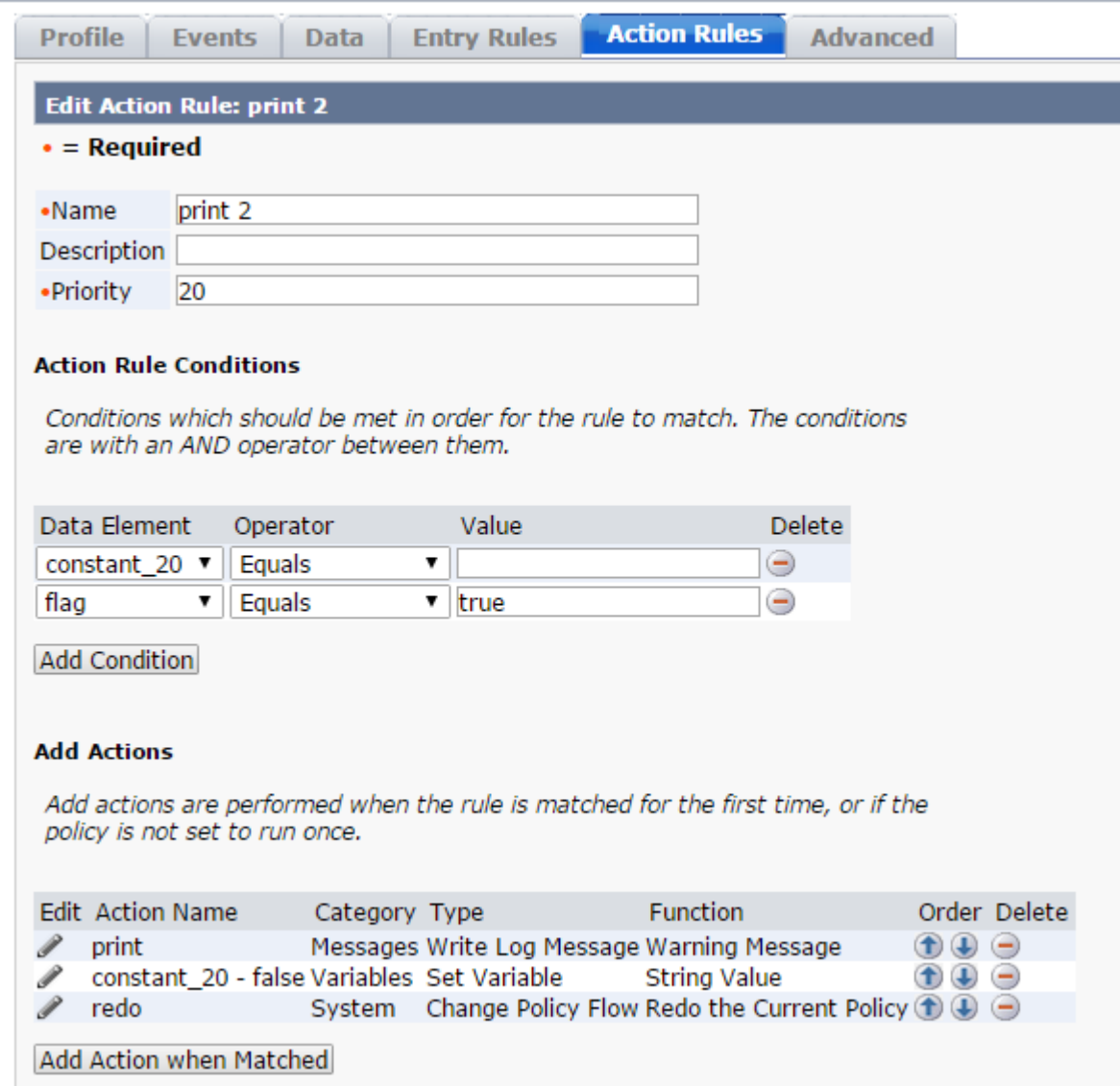

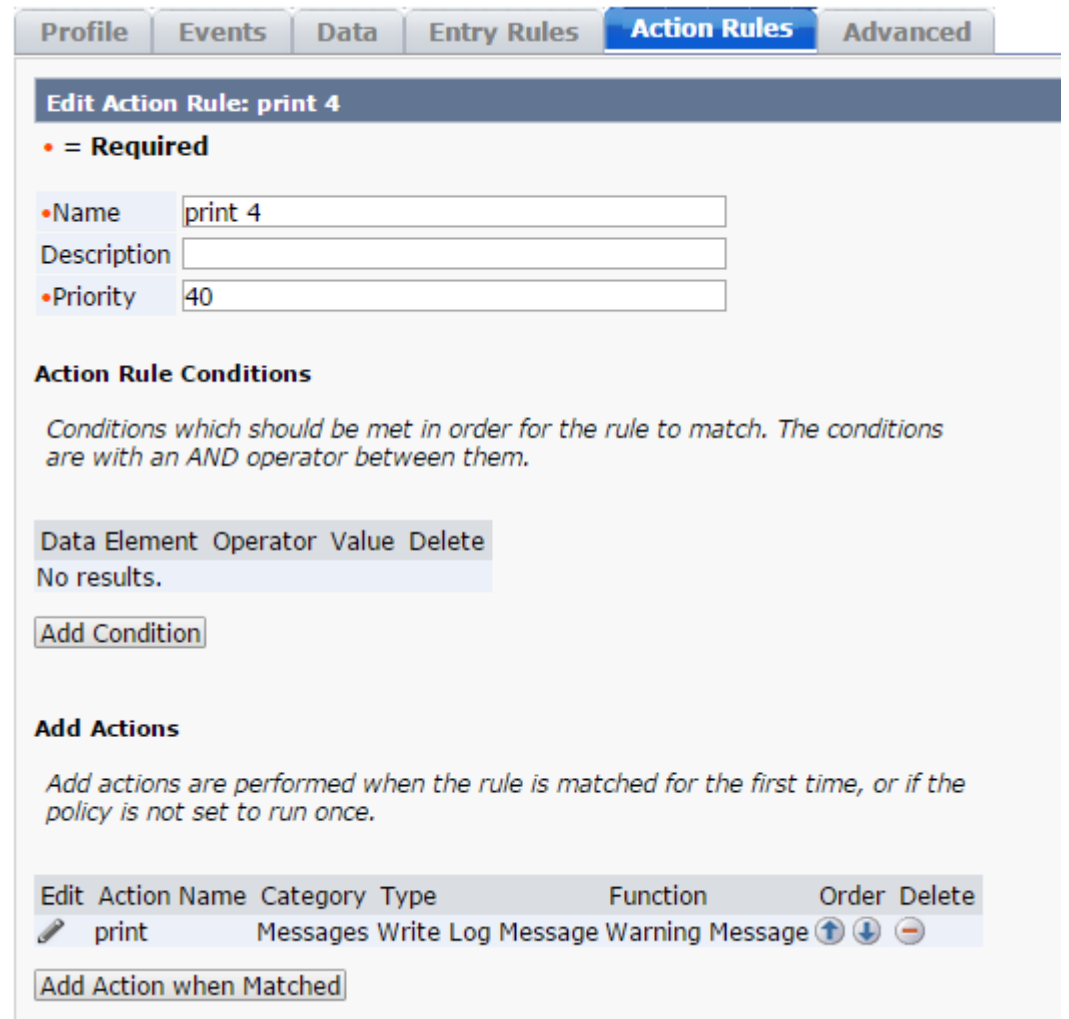

## Output (Print 2 is skipped):

16:34:36,950 WARN [ims.policyxpress.userlog] (http-/0.0.0.0:8080-2) [TASK:VALIDATE\_ONCHANGE:ModifyUser] \*\*\*\*\*\*\* PX 310.50 IVR HHD \*\*\*\*\*\*\*\*\* 1<br>16:34:37,008 WARN [ims.policyxpress.userlog] (http-/0.0.0.0:8080-2) [TASK:VALIDA

16:34:36,950 WARN [ims.policyxpress.userlog] (http-/0.0.0.0:8080-2) [TASK:VALIDATE\_ONCHANGE:ModifyUser] \*\*\*\*\*\*\* PX 310.50 IVR HHD \*\*\*\*\*\*\*\*\* 1

16:34:37,008 WARN [ims.policyxpress.userlog] (http-/0.0.0.0:8080-2) [TASK:VALIDATE\_ONCHANGE:ModifyUser] \*\*\*\*\*\*\* PX 310.50 IVR HHD \*\*\*\*\*\*\*\*\* 3

16:34:37,051 WARN [ims.policyxpress.userlog] (http-/0.0.0.0:8080-2) [TASK:VALIDATE\_ONCHANGE:ModifyUser] \*\*\*\*\*\*\* PX 310.50 IVR HHD \*\*\*\*\*\*\*\*\* 4